## **HOURLY Employee TimeTracker Entering Leave Instructions**

1. Go to:<https://swscer.swsc.org/Login.aspx?dn=2180> systems **SMART eR District** Maccray Public Schools  $\checkmark$ Emp ID **Browsers/Sof**  $\bullet$  Edge 110.x · Safari 15 ar Password • Google Chr<br>• Firefox 102.  $\boldsymbol{\circ}$ Login 2. Log in: Forgot Password **TimeTracker** 1:14:22 PM **Clock In Clock Out**  $\leftarrow$  Cancel Continue to eR O 3. Select Continue to eR: 4. Enter MFA Information Home My Payroll My Requests **Online Shopping Order Requisition Entry Reimbursement Entry TimeOff Request** 5. Go to My Requests → TimeOff Requests

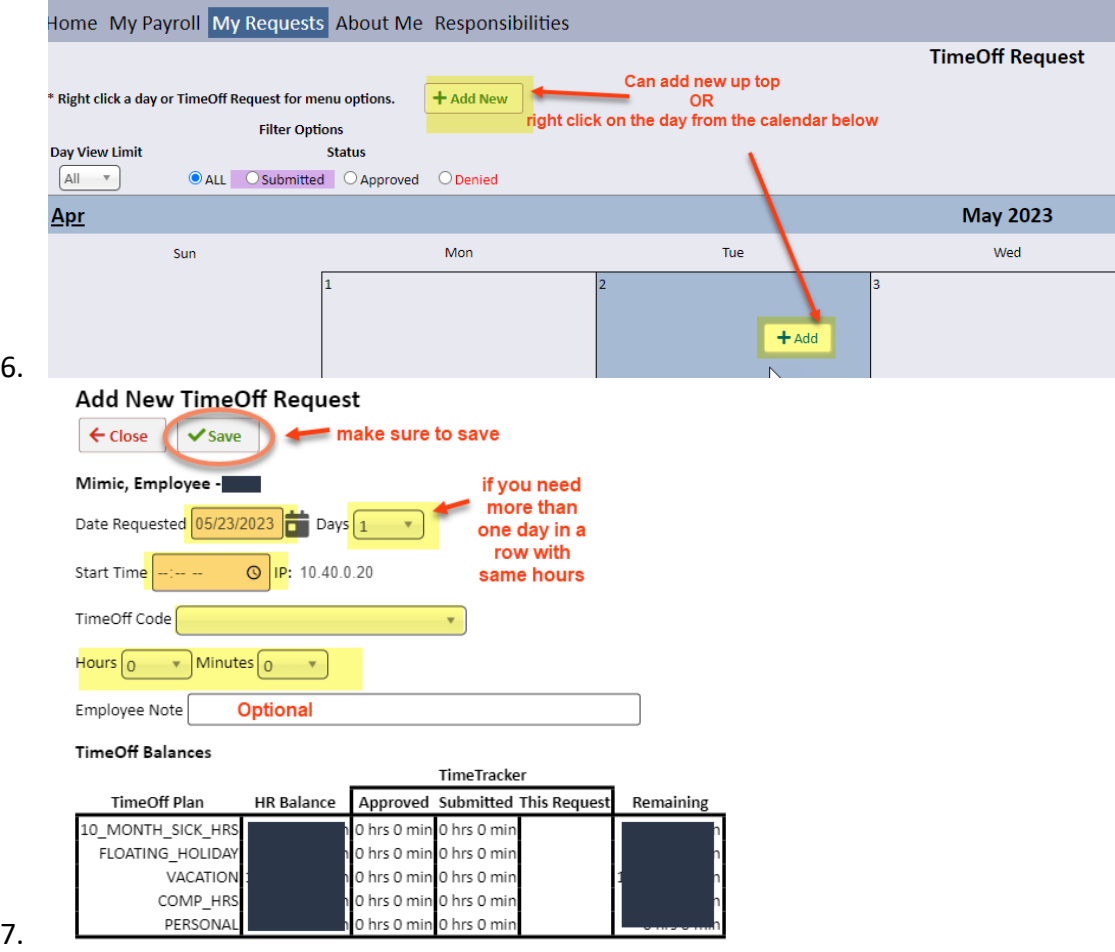